# **Základní charakteristiky časových řad – řešený příklad**

Máme k dispozici údaje o počtu dopravních nehod v ČR v letech 2007-2018. Charakterizujte vývoj počtu dopravních nehod pomocí:

- a) prvních diferencí,
- b) průměrného absolutního přírůstku,
- c) koeficientů růstu,
- d) průměrného koeficientu růstu.
- Všechny výsledky interpretujte!

Doplňte též hodnoty druhých a třetích diferencí.

| <b>Rok</b> | Počet nehod |
|------------|-------------|
| 2007       | 182 736     |
| 2008       | 160 376     |
| 2009       | 74 815      |
| 2010       | 75 522      |
| 2011       | 75 137      |
| 2012       | 81 404      |
| 2013       | 84 398      |
| 2014       | 85 859      |
| 2015       | 93 067      |
| 2016       | 98 864      |
| 2017       | 103 821     |
| 2018       | 104 764     |

*Zdroj: Ročenka nehodovosti na pozemních komunikacích za rok 2018*

## *Řešení:*

Všechny požadované charakteristiky časových řad je poměrně jednoduché spočítat i na kalkulačce, proto je zde uveden postup ručního výpočtu a následně i pomocí programu SPSS.

a) První diference jsou konstruovány jako rozdíl hodnoty ukazatele v časovém okamžiku *t* a hodnoty ukazatele v okamžiku bezprostředně předcházejícím časovému okamžiku *t*, tedy *t-1*:  $\Delta_t^{(1)} = y_t - y_{t-1}$ . Hodnoty všech počítaných charakteristik budou doplněny postupně do následující tabulky.

První řádek zůstane nevyplněn, protože hodnota *t* je rok 2007 a předcházející údaj není k dispozici. Tečka v řádku značí, že údaj existuje, ale nejsou k dispozici data k jeho výpočtu.

Další hodnota je vypočtena jako  $\Delta_2^{(1)} = y_2 - y_1 = 160376 - 182736 = -22360$ . Tímto způsobem pokračujeme dále:  $\Delta_3^{(1)} = y_3 - y_2 = 74815 - 160376 = -85561$ .  $\Delta_4^{(1)} = y_4 - y_3 = 75522 - 74815 = 707$  $\Delta_5^{(1)} = y_5 - y_4 = 75137 - 75522 = -385$  $\Delta_6^{(1)} = y_6 - y_5 = 81404 - 75137 = 6267$ 

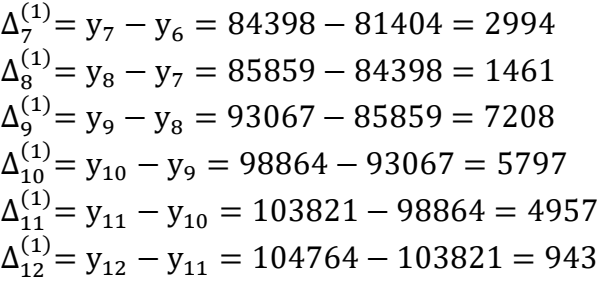

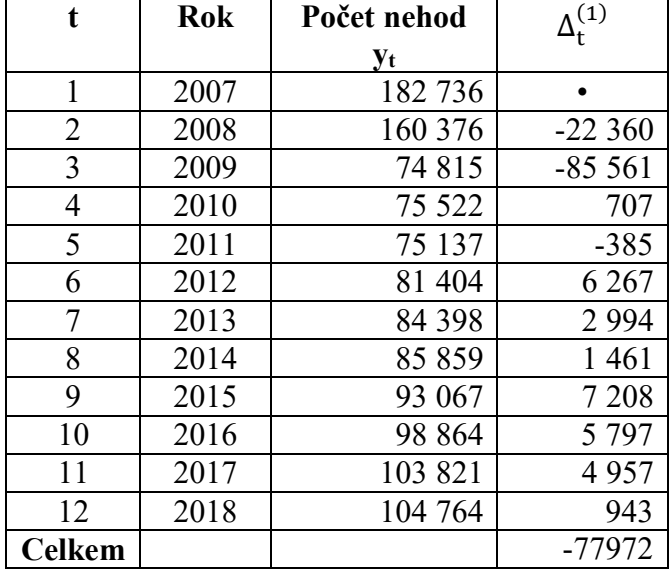

#### *Interpretace:*

Počet nehod v ČR se v roce 2008 snížil oproti roku 2007 o 22 360. Počet nehod v ČR se v roce 2009 snížil oproti roku 2008 o 85 561. Počet nehod v ČR se v roce 2010 zvýšil oproti roku 2009 o 707. Počet nehod v ČR se v roce 2011 snížil oproti roku 2010 o 385. Počet nehod v ČR se v roce 2012 zvýšil oproti roku 2011 o 6267. atp.

b) Průměrný absolutní přírůstek je možné vyjádřit jako průměr prvních diferencí (tj. součet prvních diferencí dělených jejich počtem) nebo jako rozdíl poslední a první hodnoty časové řady dělený *n-1*. Oba způsoby výpočtu musejí dát pochopitelně stejný výsledek.

$$
\bar{\Delta} = \frac{\sum_{t=2}^{n} \Delta_t^{(1)}}{n-1} = \frac{-77972}{11} = -7088,364
$$
  
NEBO  

$$
\bar{\Delta} = \frac{y_n - y_1}{n-1} = \frac{104764 - 182736}{11} = -7088,364
$$

#### *Interpretace:*

Počet nehod v ČR se v letech 2007-2018 v průměru snížil o 7088,364 nehody.

c) Koeficient růstu je konstruován jako podíl hodnoty ukazatele v časovém okamžiku *t* a hodnoty ukazatele v časovém okamžiku *t-1*.

$$
k_t = \frac{y_t}{y_{t-1}}
$$

První řádek zůstane opět nevyplněn (jako u prvních diferencí), protože hodnota *t* je rok 2007 a předcházející údaj není k dispozici. Tečka v řádku značí, že údaj existuje, ale nejsou k dispozici data k jeho výpočtu.

$$
k_2 = \frac{y_2}{y_1} = \frac{160376}{182736} = 0,8776
$$
  
\n
$$
k_3 = \frac{y_3}{y_2} = \frac{74815}{160376} = 0,4665
$$
  
\n
$$
k_4 = \frac{y_4}{y_3} = \frac{75522}{74815} = 1,0094
$$
  
\n
$$
k_5 = \frac{y_5}{y_4} = \frac{75137}{75522} = 0,9949
$$
  
\n
$$
k_6 = \frac{y_6}{y_5} = \frac{81404}{75137} = 1,0834
$$
  
\n
$$
k_7 = \frac{y_7}{y_6} = \frac{84398}{81404} = 1,0368
$$
  
\n
$$
k_8 = \frac{y_8}{y_7} = \frac{85859}{84398} = 1,0173
$$
  
\n
$$
k_9 = \frac{y_9}{y_8} = \frac{93067}{85859} = 1,0840
$$
  
\n
$$
k_{10} = \frac{y_{10}}{y_9} = \frac{98864}{93067} = 1,0623
$$
  
\n
$$
k_{11} = \frac{y_{11}}{y_{10}} = \frac{103821}{98864} = 1,0501
$$
  
\n
$$
k_{12} = \frac{y_{12}}{y_{11}} = \frac{104764}{103821} = 1,0091
$$

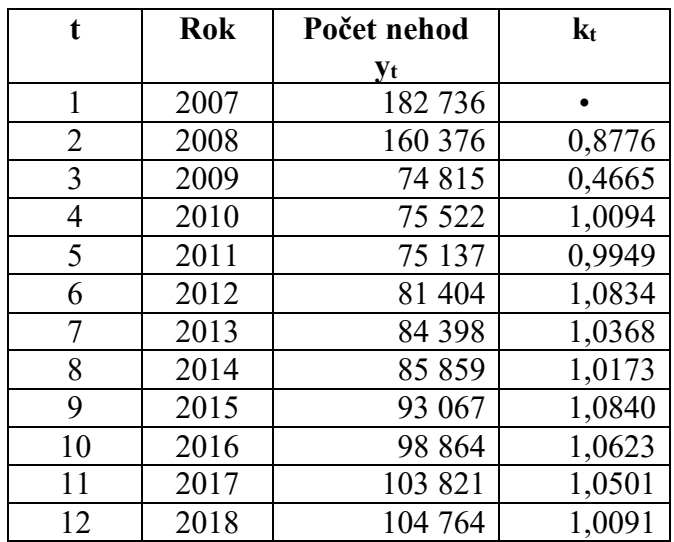

#### *Interpretace:*

Počet nehod v ČR se v roce 2008 snížil oproti roku 2007 o 12,24 % (0,8776\*100-100). Počet nehod v ČR se v roce 2009 snížil oproti roku 2008 o 53,35 %. Počet nehod v ČR se v roce 2010 zvýšil oproti roku 2009 o 0,94 %. Počet nehod v ČR se v roce 2011 snížil oproti roku 2010 o 0,51 %. Počet nehod v ČR se v roce 2012 zvýšil oproti roku 2011 o 8,34 %. atp.

d) Průměrný koeficient růstu je konstruován jako geometrický průměr koeficientů růstu. Lze ale také vypočítat jako *n-1*ní odmocnina z podílu poslední a první hodnoty časové řady.

$$
\overline{k} = \sqrt[n-1]{k_2 \cdot k_3 \cdot ... \cdot k_n}
$$
\n
$$
\overline{k} = \sqrt[11]{0.8776 \cdot 0.4665 \cdot 1.0094 \cdot ... \cdot 1.0091}} = 0.9507
$$
\nNEBO\n
$$
\overline{k} = \sqrt[11]{\frac{y_n}{y_1}}
$$
\n
$$
\overline{k} = \sqrt[11]{\frac{104764}{182736}} = 0.9507
$$

#### *Interpretace:*

Počet nehod v ČR se v letech 2007-2018 v průměru snížil o 4,93 %.

### *Druhé a třetí diference*

Druhé diference jsou definovány jako rozdíl sousedních prvních diferencí.

 $\Delta_t^{(2)} = \Delta_t^{(1)} - \Delta_{t-1}^{(1)}$ 

První dva údaje není možné z dat, která máme k dispozici, vypočítat, proto opět píšeme do prvních dvou řádků puntík. Další hodnoty vypočítáme následovně:

$$
\Delta_3^{(2)} = \Delta_3^{(1)} - \Delta_2^{(1)} = -85561 - (-22360) = -63201
$$
  
\n
$$
\Delta_4^{(2)} = \Delta_4^{(1)} - \Delta_3^{(1)} = 707 - (-85561) = 86268
$$
  
\n
$$
\Delta_5^{(2)} = \Delta_5^{(1)} - \Delta_4^{(1)} = -385 - 707 = -1092
$$
  
\n
$$
\Delta_6^{(2)} = \Delta_6^{(1)} - \Delta_5^{(1)} = 6267 - (-385) = 6652
$$
  
\n
$$
\Delta_7^{(2)} = \Delta_7^{(1)} - \Delta_6^{(1)} = 2994 - 6267 = -3273
$$
  
\n
$$
\Delta_8^{(2)} = \Delta_8^{(1)} - \Delta_7^{(1)} = 1461 - 2994 = -1533
$$
  
\n
$$
\Delta_9^{(2)} = \Delta_9^{(1)} - \Delta_8^{(1)} = 7208 - 1461 = 5747
$$
  
\n
$$
\Delta_{10}^{(2)} = \Delta_{10}^{(1)} - \Delta_9^{(1)} = 5797 - 7208 = -1411
$$
  
\n
$$
\Delta_{11}^{(2)} = \Delta_{11}^{(1)} - \Delta_{10}^{(1)} = 4957 - 5797 = -840
$$
  
\n
$$
\Delta_{12}^{(2)} = \Delta_{12}^{(1)} - \Delta_{11}^{(1)} = 104764 - 103821 = -4014
$$

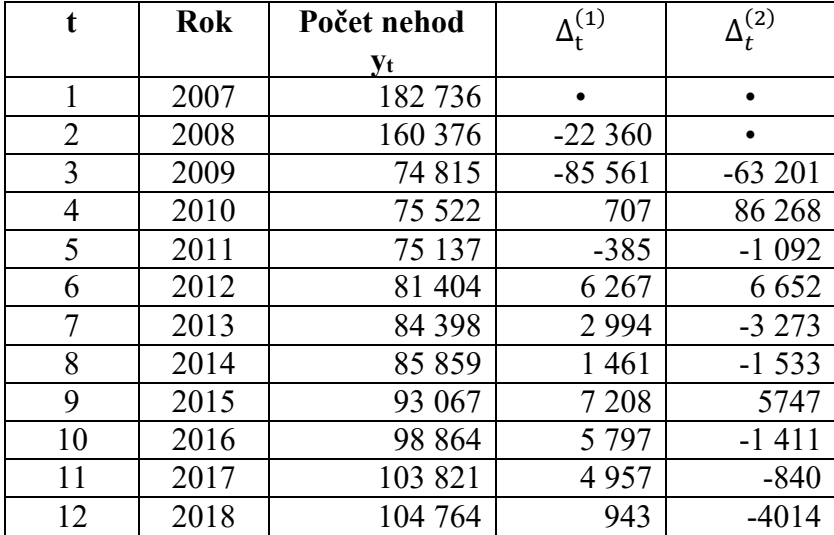

Třetí diference jsou definovány jako rozdíl sousedních druhých diferencí.  $\Delta_t^{(3)} = \Delta_t^{(2)} - \Delta_{t-1}^{(2)}$ 

První tři údaje není možné z dat, která máme k dispozici, vypočítat, proto opět píšeme do prvních tří řádků puntík. Další hodnoty už je možné spočítat.

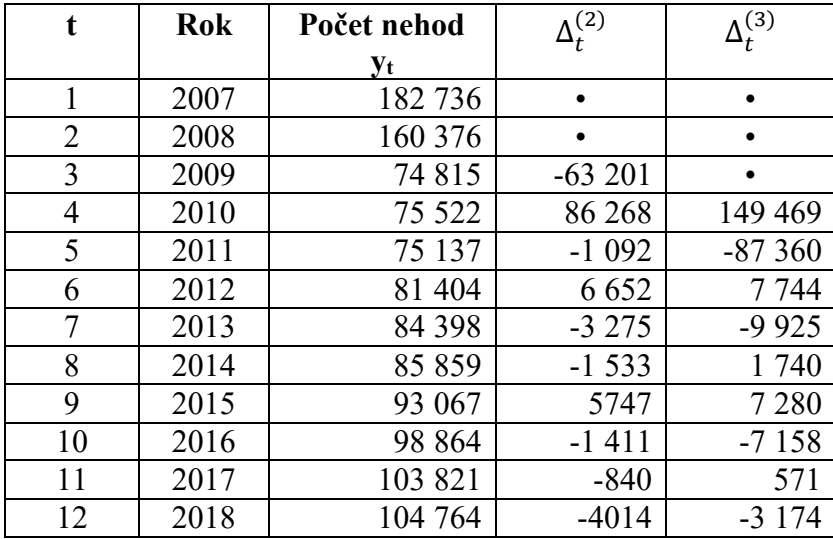

$$
\Delta_4^{(3)} = \Delta_4^{(2)} - \Delta_3^{(2)} = 86268 - (-63201) = 149469
$$
  
\n
$$
\Delta_5^{(3)} = \Delta_5^{(2)} - \Delta_4^{(2)} = -1092 - 86268 = -87360
$$
  
\n
$$
\Delta_6^{(3)} = \Delta_6^{(2)} - \Delta_5^{(2)} = 6652 - (-1092) = 7744
$$
  
\n
$$
\Delta_7^{(3)} = \Delta_7^{(2)} - \Delta_6^{(2)} = -3275 - 6652 = -9925
$$
  
\n
$$
\Delta_8^{(3)} = \Delta_8^{(2)} - \Delta_7^{(2)} = -1533 - (-3275) = 1740
$$
  
\n
$$
\Delta_9^{(3)} = \Delta_9^{(2)} - \Delta_8^{(2)} = 5747 - (-1533) = 7280
$$
  
\n
$$
\Delta_{10}^{(3)} = \Delta_{10}^{(2)} - \Delta_{10}^{(2)} = -1411 - 5747 = -7158
$$
  
\n
$$
\Delta_{11}^{(3)} = \Delta_{11}^{(2)} - \Delta_{10}^{(2)} = -840 - (-1411) = 571
$$
  
\n
$$
\Delta_{12}^{(3)} = \Delta_{12}^{(2)} - \Delta_{11}^{(2)} = -4014 - (-840) = -3174
$$

Druhé a třetí diference se využívají při hledání vhodného modelu trendu (bude předmětem následujícího tématu).

### Řešení v SPSS:

Prvním krokem při řešení příkladu v SPSS je vložení vstupních dat. Nejprve je ale potřeba založit novou proměnnou na listu *Variable View* – viz Obr. 1.

| File | Edit | <b>View</b><br>Data | Transform | Analyze | Graphs   | <b>Utilities</b><br>Extensions | Window | Help           |         |                |         |       |
|------|------|---------------------|-----------|---------|----------|--------------------------------|--------|----------------|---------|----------------|---------|-------|
|      |      |                     |           |         |          | 信用員 四 ヒベ 蓄蓄理服 めり               |        | <b>REINGO</b>  |         |                |         |       |
|      |      | Name                | Type      | Width   | Decimals | Label                          | Values | <b>Missing</b> | Columns | Alian          | Measure | Role  |
|      |      | Pocet nehod Numeric |           |         |          |                                | None   | None           |         | <b>■ Right</b> | Scale   | Input |

*Obrázek 1 – Definování nové proměnné*

Údaje o počtu nehod v ČR vložíme jako jednu proměnnou, tj. do jednoho sloupce – viz Obr. 2.

|                |      |                                           | *Untitled1 [DataSet0] - IBM SP |  |  |  |
|----------------|------|-------------------------------------------|--------------------------------|--|--|--|
| Eile           | Edit | View                                      | Data                           |  |  |  |
|                | Ħ    | e                                         |                                |  |  |  |
|                |      |                                           | Pocet_nehod                    |  |  |  |
| 1              |      |                                           | 182736                         |  |  |  |
| $\overline{2}$ |      | 160376                                    |                                |  |  |  |
| 3              |      | 74815<br>75522<br>75137<br>81404<br>84398 |                                |  |  |  |
| $\overline{4}$ |      |                                           |                                |  |  |  |
| 5              |      |                                           |                                |  |  |  |
| 6              |      |                                           |                                |  |  |  |
|                | 7    |                                           |                                |  |  |  |
| 8              |      | 85859                                     |                                |  |  |  |
| 9              |      | 93067                                     |                                |  |  |  |
| 10             |      | 98864                                     |                                |  |  |  |
| 11             |      | 103821                                    |                                |  |  |  |
|                | 12   |                                           | 104764                         |  |  |  |

*Obrázek 2 – Vložení vstupních dat*

a) Pro výpočet prvních diferencí volíme posloupnost procedur **Transform – Create Time series**. Do pole *Variable – New name* vložíme šipkou proměnnou Pocet\_nehod. V datovém listu bude vytvořena nová proměnná, která má název Počet\_\_1 (viz pole *Name and Function*). Z nabídky *Function* vybereme *Diffrence*. Pokud chceme hodnoty prvních diferencí, necháme u *Order* hodnotu 1. Pokud bychom chtěli hodnotu např. druhých diferencí, zadali bychom u *Order* hodnotu 2. Pokračujeme tlačítkem OK.

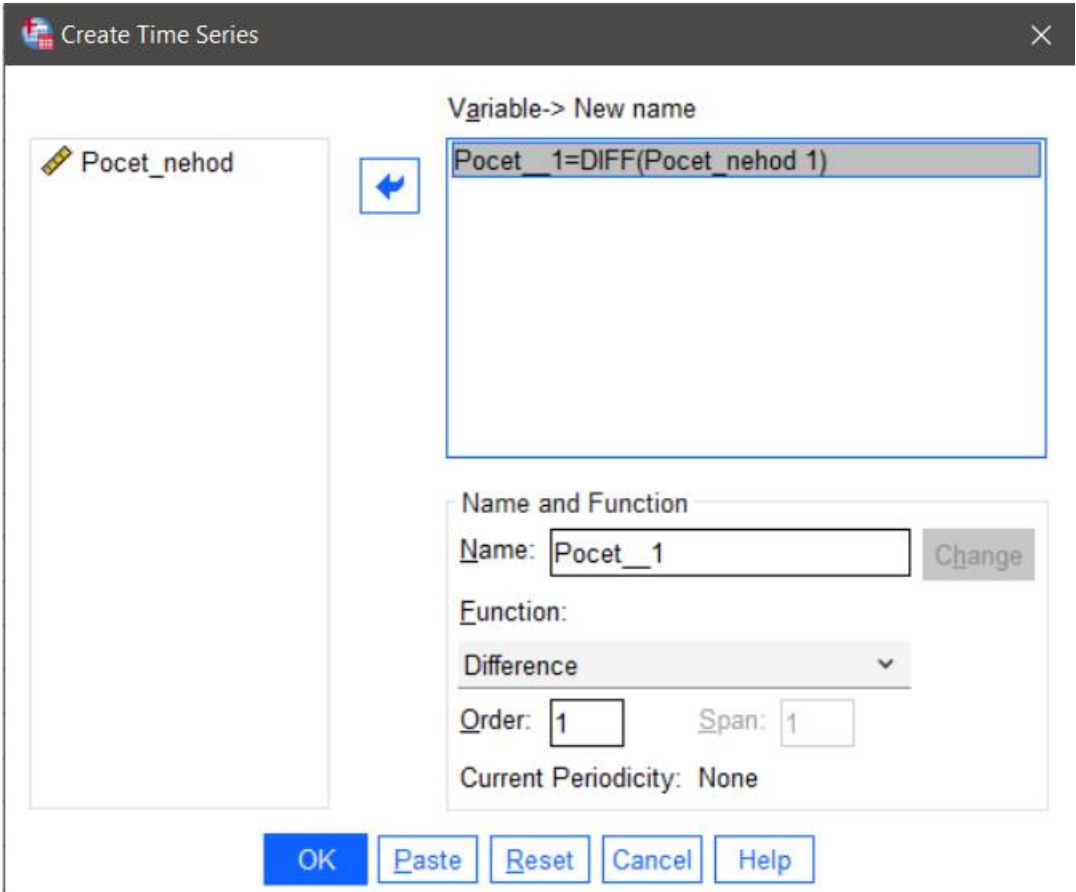

*Obrázek 3 – Zadání vstupních údajů pro výpočet prvních diferencí*

Jak už bylo výše uvedeno, hodnoty prvních diferencí jsou zobrazeny jako nová proměnná v datovém listu – viz Obr. 4. Interpretace vypočtených hodnot zde již není uvedena – je ji možné najít v první části řešeného příkladu, kde je ukázka ručního výpočtu.

|                |      |        | *Untitled1 [DataSet0] - IBM SPSS Statistics Data Ed |              |
|----------------|------|--------|-----------------------------------------------------|--------------|
| Eile<br>Edit   | View | Data   | Transform                                           | <b>Analy</b> |
|                | He   |        |                                                     |              |
|                |      |        | Pocet nehod Pocet 1                                 |              |
| 1              |      | 182736 |                                                     |              |
| $\overline{2}$ |      | 160376 |                                                     | $-22360$     |
| 3              |      | 74815  |                                                     | $-85561$     |
| $\overline{4}$ |      | 75522  |                                                     | 707          |
| 5              |      | 75137  |                                                     | $-385$       |
| 6              |      | 81404  |                                                     | 6267         |
| $\overline{1}$ |      | 84398  |                                                     | 2994         |
| 8              |      | 85859  |                                                     | 1461         |
| 9              |      | 93067  |                                                     | 7208         |
| 10             |      | 98864  |                                                     | 5797         |
| 11             |      | 103821 |                                                     | 4957         |
| 12             |      | 104764 |                                                     | 943          |

*Obrázek 4 – Hodnoty prvních diferencí v datovém listu*

b) Pro výpočet průměrného absolutního přírůstku využijeme posloupnost procedur **Analyze – Descriptive Statistics – Frequencies**. Do pole *Variable(s)* vložíme šipkou proměnnou Počet\_\_1 a odstraníme zaškrtnutí z pole u *Display frequency tables* (tento výstup není potřeba, mnoho tabulek celkový výstup znepřehledňuje).

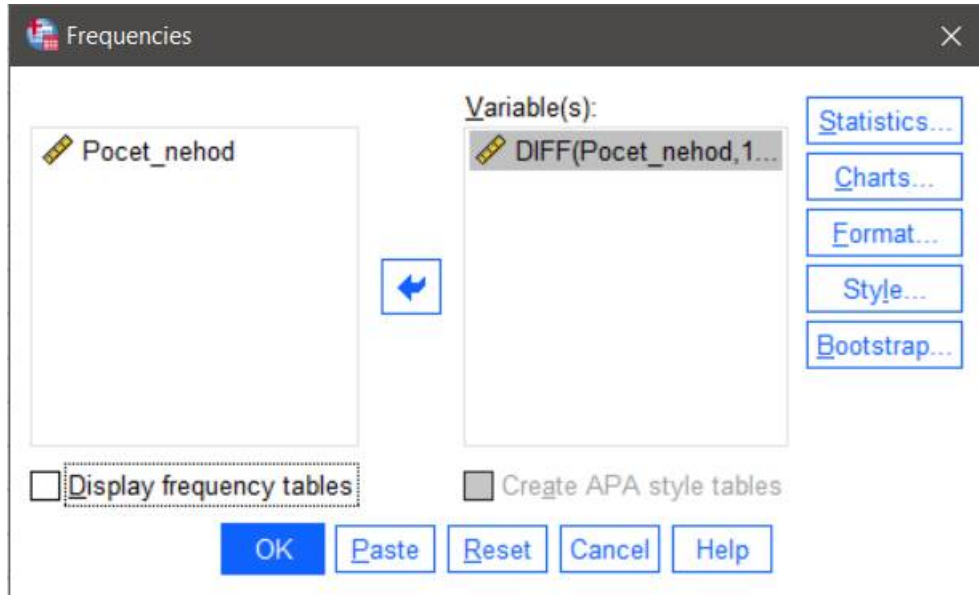

*Obrázek 5 – Zadání vstupních údajů pro výpočet průměrného absolutního přírůstku*

V tlačítku *Statistics* vybereme položku Mean, která umožní vypočítat aritmetický průměr z prvních diferencí – tak je definován průměrný absolutní přírůstek (viz Obr. 6). Pokračujeme klávesou *Continue* a pak OK.

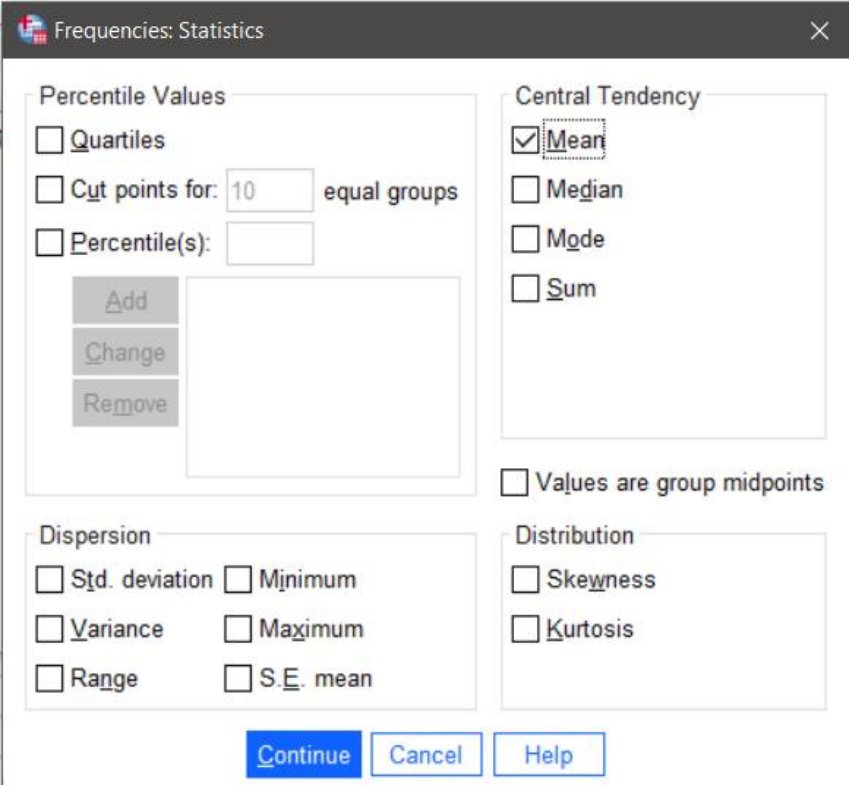

*Obrázek 6 – Obsah nabídky Statistics*

Hodnota průměrného absolutního přírůstku je ve výstupu pod názvem Frequencies/ Statistics – viz Obr. 7. Interpretace vypočtené hodnoty viz ruční řešení.

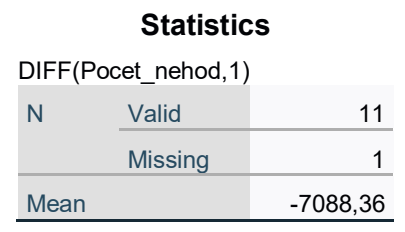

*Obrázek 7 – Výstup s hodnotou průměrného absolutního přírůstku*

c) Přímý výpočet koeficientů růstu ani průměrného koeficientu růstu není v SPSS obsažen.

### *Druhé a třetí diference*

Hodnoty druhých diferencí jsou definovány jako rozdíl sousedních prvních diferencí. K jejich výpočtu použijeme stejnou posloupnost procedur jako u výpočtu prvních diferencí, tj. **Transform – Create Time series**. Do pole *Variable – New name* vložíme šipkou proměnnou Pocet nehod. V datovém listu bude vytvořena nová proměnná, která má název Počet 1 (viz pole *Name and Function*). Pokud si nechceme přepsat hodnoty již vypočtených prvních diferencí, zadáme místo 1 hodnotu 2 a použijeme tlačítko Change. Z nabídky *Function* vybereme *Diffrence*. Pokud chceme hodnotu druhých diferencí, zadáme u *Order* hodnotu 2. Pokračujeme tlačítkem OK – viz Obr. 8.

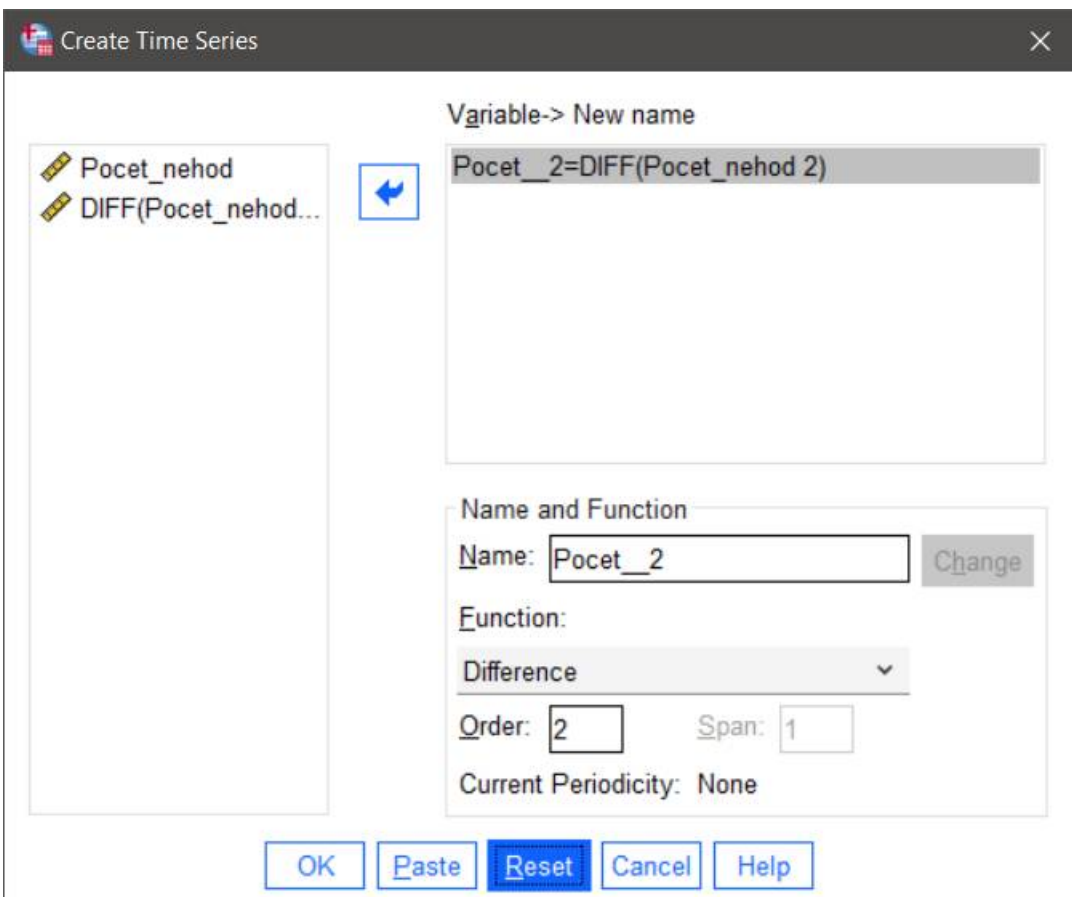

*Obrázek 8 – Zadání vstupních údajů pro výpočet druhých diferencí*

Hodnoty druhých diferencí jsou zobrazeny jako nová proměnná (Počet\_\_2) v datovém listu – viz Obr. 9. Obdobným způsobem získáme hodnoty i třetích a případně dalších diferencí.

|                         |      |      |             | *Untitled1 [DataSet0] - IBM SPSS Statistics Data Editor |         |                    |  |
|-------------------------|------|------|-------------|---------------------------------------------------------|---------|--------------------|--|
| Eile                    | Edit | View | Data        | Transform                                               | Analyze | Graphs             |  |
|                         | He   |      |             |                                                         |         |                    |  |
|                         |      |      | Pocet nehod | Pocet <sub>1</sub>                                      |         | Pocet <sub>2</sub> |  |
| $\overline{\mathbf{1}}$ |      |      | 182736      |                                                         |         |                    |  |
| $\overline{2}$          |      |      | 160376      | $-22360$                                                |         |                    |  |
| 3                       |      |      | 74815       | $-85561$                                                |         | $-63201$           |  |
| $\overline{4}$          |      |      | 75522       |                                                         | 707     | 86268              |  |
| 5                       |      |      | 75137       |                                                         | $-385$  | $-1092$            |  |
| $6\phantom{1}$          |      |      | 81404       |                                                         | 6267    | 6652               |  |
| $\overline{7}$          |      |      | 84398       |                                                         | 2994    | $-3273$            |  |
| 8                       |      |      | 85859       |                                                         | 1461    | $-1533$            |  |
| 9                       |      |      | 93067       |                                                         | 7208    | 5747               |  |
| 10                      |      |      | 98864       |                                                         | 5797    | $-1411$            |  |
| 11                      |      |      | 103821      |                                                         | 4957    | $-840$             |  |
| 12                      |      |      | 104764      |                                                         | 943     | $-4014$            |  |

*Obrázek 9 – Hodnoty prvních a druhých diferencí v datovém listu*